# uBR7100 All-in-One-Konfiguration im Bridge-**Modus** Ī

# Inhalt

**[Einführung](#page-0-0)** [Voraussetzungen](#page-0-1) [Anforderungen](#page-0-2) [Verwendete Komponenten](#page-1-0) [Konventionen](#page-1-1) **[Beschreibung](#page-1-2)** [Routing- und Bridging-Betrieb](#page-2-0) [Integrated Routing and Bridging \(IRB\)](#page-2-1) [Virtuelle Bridge-Group-Schnittstelle](#page-2-2) [Der Cisco IOS DHCP-Service auf einem CMTS](#page-4-0) [Weitere DHCP-Serverfunktionen](#page-5-0) [Der Cisco IOS TFTP-Service](#page-5-1) [Der Cisco IOS ToD-Service](#page-6-0) [Der interne DOCSIS-Konfigurationsdatengenerator](#page-7-0) [Konfigurieren](#page-8-0) [Netzwerkdiagramm](#page-8-1) [Konfigurationen](#page-9-0) [Grundlegende All-in-One-Konfiguration](#page-9-1) [Tipps zur Überprüfung der Basiskonfiguration](#page-12-0) [Erweiterte All-in-One-Konfiguration](#page-14-0) [Tipps zur erweiterten Konfiguration](#page-15-0) [Zugehörige Informationen](#page-18-0)

# <span id="page-0-0"></span>**Einführung**

Dieses Dokument enthält eine Beispielkonfiguration für ein Cisco uBR7100 Cable Modem Termination System (CMTS), das als Dynamic Host Configuration Protocol (DHCP)-, Time-of-Day (ToD)- und TFTP-Server fungiert. Außerdem wird erläutert, wie die DOCSIS-Konfigurationsdatei (Data-over-Cable Service Interface Specifications) mithilfe der Befehlszeilenschnittstelle (CLI) auf dem CMTS erstellt wird. Diese Konfiguration wird als "All-in-One-Konfiguration für einen Cisco CMTS" bezeichnet, während der CMTS im Bridging-Modus konfiguriert ist. Derzeit ist die uBR7100-Plattform die einzige CMTS-Plattform, die Bridging unterstützt.

# <span id="page-0-1"></span>Voraussetzungen

<span id="page-0-2"></span>Anforderungen

Der Leser dieses Dokuments muss über grundlegende Kenntnisse der Protokolle Bridging, DOCSIS, DHCP, ToD und TFTP verfügen.

### <span id="page-1-0"></span>Verwendete Komponenten

Die Informationen in diesem Dokument basieren auf den folgenden Software- und Hardwareversionen:

- Cisco uBR7100 Kabelmodem-Terminationssystem
- DOCSIS-kompatible Kabelmodems
- Cisco IOS® Softwareversion 12.1(7)EC oder höher

Die Informationen in diesem Dokument wurden von den Geräten in einer bestimmten Laborumgebung erstellt. Alle in diesem Dokument verwendeten Geräte haben mit einer leeren (Standard-)Konfiguration begonnen. Wenn Ihr Netzwerk in Betrieb ist, stellen Sie sicher, dass Sie die potenziellen Auswirkungen eines Befehls verstehen.

## <span id="page-1-1"></span>Konventionen

Weitere Informationen zu Dokumentkonventionen finden Sie unter [Cisco Technical Tips](//www.cisco.com/en/US/tech/tk801/tk36/technologies_tech_note09186a0080121ac5.shtml) [Conventions](//www.cisco.com/en/US/tech/tk801/tk36/technologies_tech_note09186a0080121ac5.shtml) (Technische Tipps zu Konventionen von Cisco).

# <span id="page-1-2"></span>**Beschreibung**

Ein DOCSIS-kompatibles Kabelmodem benötigt Zugriff auf drei Servertypen, um erfolgreich online zu sein.

- Ein DHCP-Server, der dem Kabelmodem eine IP-Adresse, eine Subnetzmaske und andere IP-bezogene Parameter bereitstellt.
- Ein <u>[RFC-868](http://www.ietf.org/rfc/rfc868.txt)</u>- kompatibler ToD-Server, der dem Modem mitteilt, dass er die aktuelle Uhrzeit kennt. Ein Kabelmodem muss die Zeit kennen, um seinem Ereignisprotokoll korrekte Zeitstempel hinzufügen zu können.
- Ein TFTP-Server, von dem ein Kabelmodem eine DOCSIS-Konfigurationsdatei mit betrieblichen Parametern für Kabelmodem herunterladen kann.

Die meisten Kabelbetreiber verwenden Cisco Network Registrar (CNR) als DHCP-, Domain Name Server- (DNS)- und TFTP-Server. Der ToD-Server ist nicht Teil des CNR. Der verwendete ToD-Server hängt von der Plattform des Kabelbetreibers ab. ToD muss [RFC-868](http://www.ietf.org/rfc/rfc868.txt) -konform sein. Für UNIX-Systeme ist er in Solaris enthalten. Es muss nur sichergestellt werden, dass die Datei inetd.conf im Verzeichnis /etc folgende Zeilen enthält:

# Time service is used for clock synchronization. # time stream tcp nowait root internal time dgram udp wait root internal

Für Windows ist die am häufigsten verwendete Software [Greyware](http://www.greyware.com/software/domaintime/).

Diese Tabelle zeigt die Cisco IOS Software Releases, in denen dem CMTS verschiedene Serverfunktionen hinzugefügt wurden:

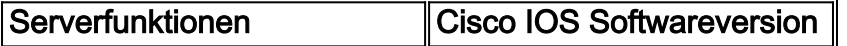

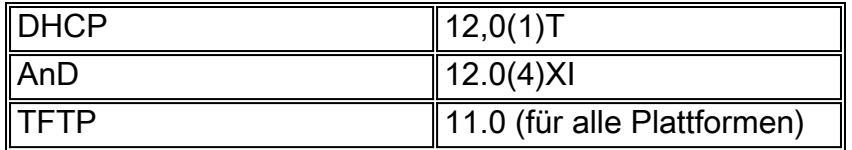

In diesem Dokument werden diese Funktionen erläutert. Die Konfiguration des CMTS, die alle diese Funktionen enthält, wird als "All-in-One-Konfiguration für das CMTS" bezeichnet. Bei dieser Konfiguration benötigen Sie keine zusätzlichen Server, um Ihre Kabelanlagen zu testen und Hochgeschwindigkeits-Internetverbindungen bereitzustellen.

Es ist auch möglich, eine DOCSIS-Konfigurationsdatei auf dem CMTS anstelle des TFTP-Servers zu konfigurieren. Den [Versionshinweisen](//www.cisco.com/univercd/cc/td/doc/product/cable/bbccmref/index.htm) zufolge benötigen Sie für die Verwendung dieser Funktion mindestens Cisco IOS Software Release 12.1(2)EC1.

Diese All-in-One-Konfiguration eignet sich sehr gut für Laborumgebungen, anfängliche Tests, kleine Bereitstellungen und die Fehlerbehebung, ist jedoch nicht skalierbar für eine sehr große Anzahl von Kabelmodems. Daher wird nicht empfohlen, diese Konfiguration in Kabelstandorten mit umfangreichen Kabelmodems zu verwenden.

Die Techniker des technischen Supports von Cisco verwenden diese Konfiguration häufig, um Variablen bei der Behebung von Kabelproblemen zu beseitigen.

## <span id="page-2-0"></span>Routing- und Bridging-Betrieb

Die Cisco Router der Serie uBR7100 unterstützen folgende Betriebsmodi:

- Routing Mode Der Routingvorgang ist der typische Standardmodus für Cisco CMTS-Router. Es bietet ein breites Spektrum an Routing-Funktionen der Cisco IOS Software, wie z. B. einen DHCP-Server und steuert, welche Pakete über die einzelnen Schnittstellen gesendet werden.
- Transparenter Bridging-Modus Der Bridging-Vorgang zwischen der Kabelschnittstelle und den Port-Adapterschnittstellen wird in DOCSIS CMTS-Installationen normalerweise nicht verwendet, da möglicherweise Leistungs- und Sicherheitsprobleme auftreten. Das Bridging ist jedoch sehr effektiv in CMTS-Umgebungen mit einer begrenzten Anzahl von Geräten am Kundenstandort (Customer Premise Equipment, CPE), wie z. B. in einer typischen Umgebung mit mehreren Wohneinheiten (MDU) oder Multi-Tenant-Einheiten (MTU), insbesondere wenn das CMTS ein bestehendes Bridging-Netzwerk ersetzt.

# <span id="page-2-1"></span>Integrated Routing and Bridging (IRB)

Der Integrated Routing and Bridging (IRB)-Vorgang ermöglicht das Bridging in einem bestimmten Netzwerksegment oder auf Hosts. Gleichzeitig können diese Hosts jedoch auch Verbindungen mit Geräten in anderen gerouteten Netzwerken herstellen, ohne dass ein separater Router zum Verbinden der beiden Netzwerke erforderlich ist.

Hinweis: Transparentes Bridging und IRB-Betrieb werden nur unterstützt, wenn die Cisco IOS Software, Version 12.1(7)EC und höher, verwendet wird. Ausführliche Informationen zu transparentem Bridging und IRB-Betrieb finden Sie in den Kapiteln [Bridging](//www.cisco.com/en/US/docs/ios/12_1/ibm/configuration/guide/bcdbrov.html) im [Cisco IOS Bridging](//www.cisco.com/en/US/docs/ios/12_1/ibm/configuration/guide/ibm_c.html) [and IBM Networking Configuration Guide, Release 12.1](//www.cisco.com/en/US/docs/ios/12_1/ibm/configuration/guide/ibm_c.html), verfügbar auf Cisco.com und auf der Dokumentations-CD-ROM.

# <span id="page-2-2"></span>Virtuelle Bridge-Group-Schnittstelle

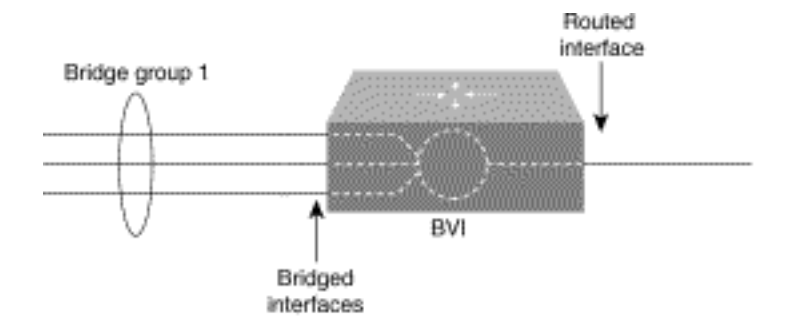

Da das Bridging in der Sicherungsschicht betrieben wird und das Routing in der Netzwerkschicht betrieben wird, befolgen sie verschiedene Protokollkonfigurationsmodelle. Wenn man das grundlegende IP-Modell als Beispiel nimmt, gehören alle überbrückten Schnittstellen zum gleichen Netzwerk, während jede geroutete Schnittstelle ein eigenständiges Netzwerk darstellt.

Im IRB wird die virtuelle Bridge-Group-Schnittstelle eingeführt, um Verwirrung über das Protokollkonfigurationsmodell zu vermeiden, wenn ein bestimmtes Protokoll sowohl überbrückt als auch in einer Bridge-Gruppe geroutet wird.

Die virtuelle Bridge-Group-Schnittstelle ist eine normale geroutete Schnittstelle, die kein Bridging unterstützt, aber die entsprechende Bridge-Gruppe der gerouteten Schnittstelle darstellt. Sie verfügt über alle Attribute der Netzwerkschicht (z. B. eine Adresse der Netzwerkschicht und Filter), die für die entsprechende Bridge-Gruppe gelten. Die dieser virtuellen Schnittstelle zugewiesene Schnittstellennummer entspricht der Bridge-Gruppe, die diese virtuelle Schnittstelle darstellt. Diese Nummer ist die Verbindung zwischen der virtuellen Schnittstelle und der Bridge-Gruppe.

Wenn Sie das Routing für ein bestimmtes Protokoll in der virtuellen Bridge-Gruppe-Schnittstelle aktivieren, werden Pakete, die von einer gerouteten Schnittstelle kommen, aber für einen Host in einer Bridge-Domäne bestimmt sind, an die virtuelle Bridge-Group-Schnittstelle weitergeleitet und an die entsprechende Bridge-Schnittstelle weitergeleitet. Der gesamte an die virtuelle Bridge-Gruppe weitergeleitete Datenverkehr wird als überbrückter Datenverkehr an die entsprechende Bridge-Gruppe weitergeleitet. Der gesamte routbare Datenverkehr, der auf einer Bridge-Schnittstelle empfangen wird, wird an andere geroutete Schnittstellen geroutet, als käme er direkt von der virtuellen Bridge-Group-Schnittstelle.

Um routbare Pakete zu empfangen, die über eine Bridge-Schnittstelle eingehen, aber für eine geroutete Schnittstelle bestimmt sind, oder um geroutete Pakete zu empfangen, muss die virtuelle Bridge-Gruppe-Schnittstelle auch über die entsprechenden Adressen verfügen. MAC-Adressen und Netzwerkadressen werden der virtuellen Bridge-Group-Schnittstelle folgendermaßen zugewiesen:

- Die virtuelle Bridge-Group-Schnittstelle "borgt" die MAC-Adresse einer der Bridge-● Schnittstellen in der Bridge-Gruppe, die der virtuellen Bridge-Group-Schnittstelle zugeordnet ist.
- Um ein bestimmtes Protokoll in derselben Bridge-Gruppe weiterzuleiten und zu überbrücken, müssen Sie die Attribute der Netzwerkschicht des Protokolls auf der virtuellen Bridge-Group-Schnittstelle konfigurieren.
- Auf den Bridge-Schnittstellen sollten keine Protokollattribute konfiguriert werden, und auf der virtuellen Bridge-Gruppe-Schnittstelle können keine Bridging-Attribute konfiguriert werden.

Da es nur eine virtuelle Bridge-Group-Schnittstelle geben kann, die eine Bridge-Gruppe darstellt, und die Bridge-Gruppe aus unterschiedlichen Medientypen bestehen kann, die für mehrere verschiedene Kapselungsmethoden konfiguriert sind, müssen Sie möglicherweise die virtuelle

Bridge-Group-Schnittstelle mit den entsprechenden Kapselungsmethoden konfigurieren, die für das ordnungsgemäße Umschalten der Pakete erforderlich sind.

### <span id="page-4-0"></span>Der Cisco IOS DHCP-Service auf einem CMTS

Cisco Router mit Cisco IOS Software Release 12.0(1)T oder höher können als DHCP-Server fungieren. Dieser DHCP-Service kann so konfiguriert werden, dass er DHCP-Leases für Kabelmodems und CPE bereitstellt, z. B. PCs und Workstations.

Es gibt eine Reihe von DHCP-Optionen, die normalerweise für Kabelmodems erforderlich sind, um online zu gehen:

- Eine IP-Adresse (das yiadr-Feld im DHCP-Paket-Header)
- Subnetzmaske (DHCP-Option 1)
- Der lokale Zeitversatz von Greenwich Mean Time (GMT) in Sekunden (DHCP-Option 2)
- Standard-Router (DHCP-Option 3)
- Die IP-Adresse eines ToD-Servers (DHCP-Option 4)
- Der Protokollserver (DHCP-Option 7)
- Die IP-Adresse eines TFTP-Servers (das Feld siaddr im DHCP-Paket-Header)
- Der Name einer DOCSIS-Konfigurationsdatei (das Feld Datei im DHCP-Paket-Header)
- DHCP-Leasedauer in Sekunden (DHCP-Option 51)

Im Router können diese Optionen mit folgenden Befehlen konfiguriert werden:

```
!
ip dhcp pool cm-platinum
 network 10.1.4.0 255.255.255.0
 bootfile platinum.cm
 next-server 10.1.4.1
 default-router 10.1.4.1
 option 7 ip 10.1.4.1
 option 4 ip 10.1.4.1
 option 2 hex ffff.8f80
 lease 7 0 10
!
```
Dies sind Erklärungen für jeden dieser Befehle:

- dhcp pool (DHCP-Pool): Definiert den Namen des Kabelmodembereichs (cm-platinum).
- network: Stellt die IP-Adresse und die Subnetzmaske bereit (DHCP-Option 1).
- bootfile Stellt den Bootdateinamen bereit, der in diesem Fall platinum.cm ist.
- next-server: Gibt die IP-Adresse des TFTP-Servers an, die in diesem Fall die primäre IP-Adresse der Schnittstelle c4/0 ist.
- default-router: Definiert das Standard-Gateway, das in diesem Fall die primäre IP-Adresse der Schnittstelle c4/0 ist (DHCP-Option 3).
- Option 7: Definiert die DHCP-Option für den Protokollserver.
- Option 4 Stellt die ToD-Server-IP-Adresse (primäre IP-Adresse der Schnittstelle c4/0) bereit.
- Option 2 Bietet die Option zum Zeitversatz für GMT 8 Stunden (-8 Stunden entspricht -28800 Sekunden, was ffff.8f80 in Hexadezimalzahlen entspricht).Hinweis: Weitere Informationen zum Konvertieren eines Dezimalwerts für die Offset-Zeit in Hexadezimalwert finden Sie unter [Berechnen des Hexadezimalwerts für die DHCP-Option 2 \(Zeitversatz\)](//www.cisco.com/en/US/tech/tk86/tk804/technologies_tech_note09186a0080093d76.shtml).
- Lease (Leasing) Legt die Leasingzeit fest (7 Tage, 0 Stunden, 10 Minuten).

Für CPE-Geräte sind diese Optionen das Minimum, das für den erfolgreichen Betrieb erforderlich ist:

- Eine IP-Adresse (das yiadr-Feld im DHCP-Paket-Header)
- Subnetzmaske (DHCP-Option 1)
- Standard-Router (DHCP-Option 3)
- Die IP-Adresse eines oder mehrerer DNSs (DHCP-Option 6)
- Domänenname (DHCP-Option 15)
- DHCP-Leasedauer in Sekunden (DHCP-Option 51)

Im Router können diese Optionen mit folgenden Befehlen konfiguriert werden:

```
!
ip dhcp pool pcs-irb
!--- The scope for the hosts. network 172.16.29.0 255.255.255.224 !--- The IP address and mask
for the hosts. next-server 172.16.29.1 !--- TFTP server; in this case, the secondary address is
used. default-router 172.16.29.1 dns-server 172.16.30.2 !--- DNS server (which is not configured
on the CMTS). domain-name cisco.com lease 7 0 10 !
```
## <span id="page-5-0"></span>Weitere DHCP-Serverfunktionen

Dies sind einige weitere Funktionen, die vom DHCP-Server der Cisco IOS Software verwendet werden können:

- ip dhcp ping Ping vor der Lease-Funktion, wodurch sichergestellt wird, dass der DHCP-Server keine Leases für IP-Adressen ausgibt, die bereits verwendet werden.
- **ip dhcp database** Eine Funktion, die DHCP-Bindings in einer externen Datenbank speichert, um während eines CMTS-Power-Cycle die Beziehungen zwischen MAC-Adresse und IP-Adresse aufrechtzuerhalten.
- show ip dhcp: Eine Reihe von Befehlen, die verwendet werden können, um den Betrieb des DHCP-Servers zu überwachen.
- **debug ip dhcp server** Eine Reihe von Befehlen, die zur Fehlerbehebung für den Betrieb des DHCP-Servers verwendet werden können.

Alle diese zusätzlichen Funktionen und Funktionen werden in den Versionshinweisen der DHCP-Serverfunktionen der Cisco IOS Software im [Cisco IOS DHCP Server-](//www.cisco.com/en/US/docs/ios/12_0t/12_0t1/feature/guide/Easyip2.html)Dokument beschrieben.

### <span id="page-5-1"></span>Der Cisco IOS TFTP-Service

Nachdem ein Kabelmodem versucht hat, einen ToD-Server zu kontaktieren, setzt es sich mit einem TFTP-Server in Verbindung, um eine DOCSIS-Konfigurationsdatei herunterzuladen. Wenn eine binäre DOCSIS-Konfigurationsdatei auf ein Flash-Gerät auf einem Cisco CMTS kopiert werden kann, kann der Router als TFTP-Server für diese Datei fungieren.

So laden Sie eine DOCSIS-Konfigurationsdatei im Flash-Speicher herunter:

1. Geben Sie den Ping-Befehl ein, um sicherzustellen, dass der CMTS den Server erreicht, auf dem sich die DOCSIS-Konfigurationsdatei befindet. Ubr7111# **ping 172.16.30.2**

Type escape sequence to abort. Sending 5, 100-byte ICMP Echos to 172.16.30.2, timeout is 2 seconds: *!--- Output suppressed.* Success rate is 100 percent (5/5), round-trip min/avg/max = 1/1/4 ms

2. Kopieren Sie die Datei (in diesem Fall silber.cm) in den Flash des CMTS. Ubr7111# **copy tftp flash**

```
Address or name of remote host []? 172.16.30.2
Source filename []? silver.cm
Destination filename [silver.cm]?
Accessing tftp://172.16.30.2/silver.cm...
Loading silver.cm from 172.16.30.2 (via Ethernet2/0): !
[OK - 76/4096 bytes]
```
76 bytes copied in 0.152 secs

3. Uberprüfen Sie den Flash-Speicher, und überprüfen Sie mithilfe des Befehls **dir**, ob die Größe der Datei korrekt ist. Ubr7111# **dir**

Directory of disk0:/ 1 -rw- 74 Feb 13 2001 16:14:26 silver.cm 2 -rw- 10035464 Feb 14 2001 15:44:20 ubr7100-ik1s-mz.121-11b.EC.bin

47890432 bytes total (17936384 bytes free)

Führen Sie den folgenden Befehl im globalen Konfigurationsmodus aus, um den TFTP-4. Dienst auf dem CMTS zu aktivieren:

```
tftp-server slot0:silver.cm alias silver.cm
```
Bestätigen Sie Schritt 4, indem Sie in der Konfiguration nach diesen Zeilen suchen: 5. !

```
tftp-server slot0:silver.cm alias silver.cm
tftp-server server
!
```
Weitere Informationen zur Konfiguration eines TFTP-Servers in einem Router finden Sie im Dokument [Additional File Transfer Function Commands \(Zusätzliche](//www.cisco.com/en/US/docs/ios/12_0/configfun/command/reference/fraddfun.html) [DateiübertragungsfunktionBefehl\).](//www.cisco.com/en/US/docs/ios/12_0/configfun/command/reference/fraddfun.html)

#### <span id="page-6-0"></span>Der Cisco IOS ToD-Service

Nachdem ein Kabelmodem erfolgreich eine DHCP-Lease erworben hat, versucht es, sich an einen ToD-Server zu wenden. Cisco CMTS-Produkte mit Cisco IOS Software Release 12.0(4)XI oder höher können einen [RFC 868](http://www.ietf.org/rfc/rfc868.txt) ToD-Service bereitstellen.

Ein häufiges Missverständnis besteht darin, dass der ToD-Service, den Kabelmodems für die Online-Bereitstellung verwenden müssen, mit dem Network Time Protocol (NTP)-Service identisch ist, der in der Regel auf Cisco Routern konfiguriert wird. Der NTP-Dienst und der ToD-Dienst sind inkompatibel. Kabelmodems können nicht mit einem NTP-Server kommunizieren. Während Kabelmodems versuchen müssen, einen ToD-Server als Teil des Online-Vorgangs zu kontaktieren, werden Modems, die die neuesten Änderungen der DOCSIS 1.0-Spezifikation für Funkfrequenzstörungen (Radio Frequency Interference, RFI) erfüllen, weiterhin online geschaltet, auch wenn ein ToD-Server nicht erreicht werden kann.

Nach den neuesten Versionen der Spezifikation kann ein Kabelmodem, wenn es nicht in der Lage ist, einen ToD-Server zu kontaktieren, mit dem Online-Prozess fortfahren. Er sollte jedoch regelmäßig versuchen, den ToD-Server zu kontaktieren, bis er erfolgreich ist. In früheren Versionen der DOCSIS 1.0-RFI-Spezifikation war festgelegt, dass das Modem nicht online gehen konnte, wenn ein Kabelmodem keinen ToD-Server kontaktieren konnte. Beachten Sie, dass

Kabelmodems mit älterer Firmware dieser älteren Version der Spezifikation entsprechen können.

Hinweis: Die Kabelmodems einiger Anbieter sind nicht mit dem Cisco IOS Software ToD-Service kompatibel. Wenn diese Modems die aktuellsten Versionen der DOCSIS 1.0 RFI-Spezifikation erfüllen, sollten sie auch weiterhin online verfügbar sein. Dieses Interoperabilitätsproblem wird durch die Cisco Bug-ID [CSCdt24107](//www.cisco.com/cgi-bin/Support/Bugtool/onebug.pl?bugid=CSCdt24107) behoben (nur [registrierte](//tools.cisco.com/RPF/register/register.do) Kunden).

Führen Sie die folgenden globalen Befehle aus, um ToD auf einem Cisco CMTS zu konfigurieren:

**service udp-small-servers max-servers no-limit** ! **cable time-server** !

#### <span id="page-7-0"></span>Der interne DOCSIS-Konfigurationsdatengenerator

Cisco CMTS-Produkte mit Cisco IOS-Softwareversion 12.1(2)EC oder höher (im EC-Release-Train) können so konfiguriert werden, dass DOCSIS-Konfigurationsdateien generiert und intern gespeichert werden. Dies ist nützlich, da der Zugriff auf ein [externes DOCSIS-Konfigurationstool](//www.cisco.com/en/US/products/sw/netmgtsw/ps819/products_user_guide09186a0080174726.html) nicht mehr erforderlich ist. Wenn eine DOCSIS-Konfigurationsdatei mit dem internen Konfigurationstool erstellt wird, wird die Datei automatisch über TFTP verfügbar. Darüber hinaus können diese Konfigurationsdateien nur über Kabelmodems an direkt angeschlossenen Kabelschnittstellen heruntergeladen werden.

Diese Konfigurationsbeispiele zeigen die Erstellung von zwei DOCSIS-Konfigurationsdateien.

Das erste wird als disable.cm bezeichnet, wodurch ein Kabelmodem online gestellt werden kann, jedoch verhindert wird, dass angeschlossene CPE-Geräte auf das Netzwerk des Service Providers zugreifen. In diesem Fall wird der Befehl access-verweigert angezeigt. Beachten Sie, dass die Downstream- und Upstream-Geschwindigkeit in diesem Fall 1 Kbit/s und die maximale Burst-Größe 1600 Byte beträgt.

```
cable config-file disable.cm
    access-denied
    service-class 1 max-upstream 1
    service-class 1 max-downstream 1600
    timestamp
!
```
Ein Kabelbetreiber verwendet diese DOCSIS-Konfigurationsdatei disable.cm, um den Zugriff auf CPE hinter dem Kabelmodem zu verweigern, während gleichzeitig das Kabelmodem online gehen darf. Dies ist eine effizientere Möglichkeit, einen CPE-Service abzulehnen, als die Ausschlussoption in CNR zu verwenden, die das Online-Betreiben des Kabelmodems nicht zulässt: Das Kabelmodem versucht wiederholt, online zu gehen und verschwendet Bandbreite.

Kabelmodems mit dieser DOCSIS-Konfigurationsdatei zeigen diese Ausgabe an, wenn der Befehl show cable modem ausgegeben wird:

Cable1/0/U0 10 **online(d)** 2287 0.50 6 0 10.1.4.65 0010.7bed.9b45 Im Abschnitt ["Verification Tips for Advanced Configuration"](#page-15-0) dieses Dokuments finden Sie weitere Informationen zu dieser Ausgabe. Der Status online(d) bedeutet, dass die Kabelmodems online sind, der Zugriff jedoch verweigert wird.

Im zweiten Beispiel wird eine DOCSIS-Konfigurationsdatei namens platinum.cm erstellt. In diesem Fall beträgt der maximale Upstream-Wert 1 Mbit/s, der garantierte Upstream-Wert 100 Kbit/s, der maximale Downstream-Wert 10 Mbit/s und die Verbindung von bis zu 30 CPE-Geräten.

```
cable config-file platinum.cm
   service-class 1 max-upstream 1000
   service-class 1 guaranteed-upstream 100
   service-class 1 max-downstream 10000
    service-class 1 max-burst 1600
   cpe max 30
    timestamp
!
```
Beachten Sie, dass Sie bei der Konfiguration der DOCSIS-Konfigurationsdatei im CMTS die Anweisung tftp server slot0:platinum.cm alias platinum.cm nicht benötigen, da keine .cm-Datei im Speicher gespeichert ist. innerhalb der Konfiguration.

Weitere Einzelheiten zum internen DOCSIS-Konfigurationstool finden Sie im Dokument [Cisco](//www.cisco.com/en/US/docs/ios/cable/command/reference/cbl_22_rommon.html) [CMTS-Konfigurationsbefehle.](//www.cisco.com/en/US/docs/ios/cable/command/reference/cbl_22_rommon.html)

# <span id="page-8-0"></span>**Konfigurieren**

In diesem Abschnitt erhalten Sie Informationen zum Konfigurieren der in diesem Dokument beschriebenen Funktionen.

Hinweis: Verwenden Sie das [Command Lookup Tool](//tools.cisco.com/Support/CLILookup/cltSearchAction.do) (nur [registrierte](//tools.cisco.com/RPF/register/register.do) Kunden), um weitere Informationen zu den in diesem Dokument verwendeten Befehlen zu erhalten.

### <span id="page-8-1"></span>Netzwerkdiagramm

In diesem Bild wird eine typische Lab-Setup-Topologie angezeigt:

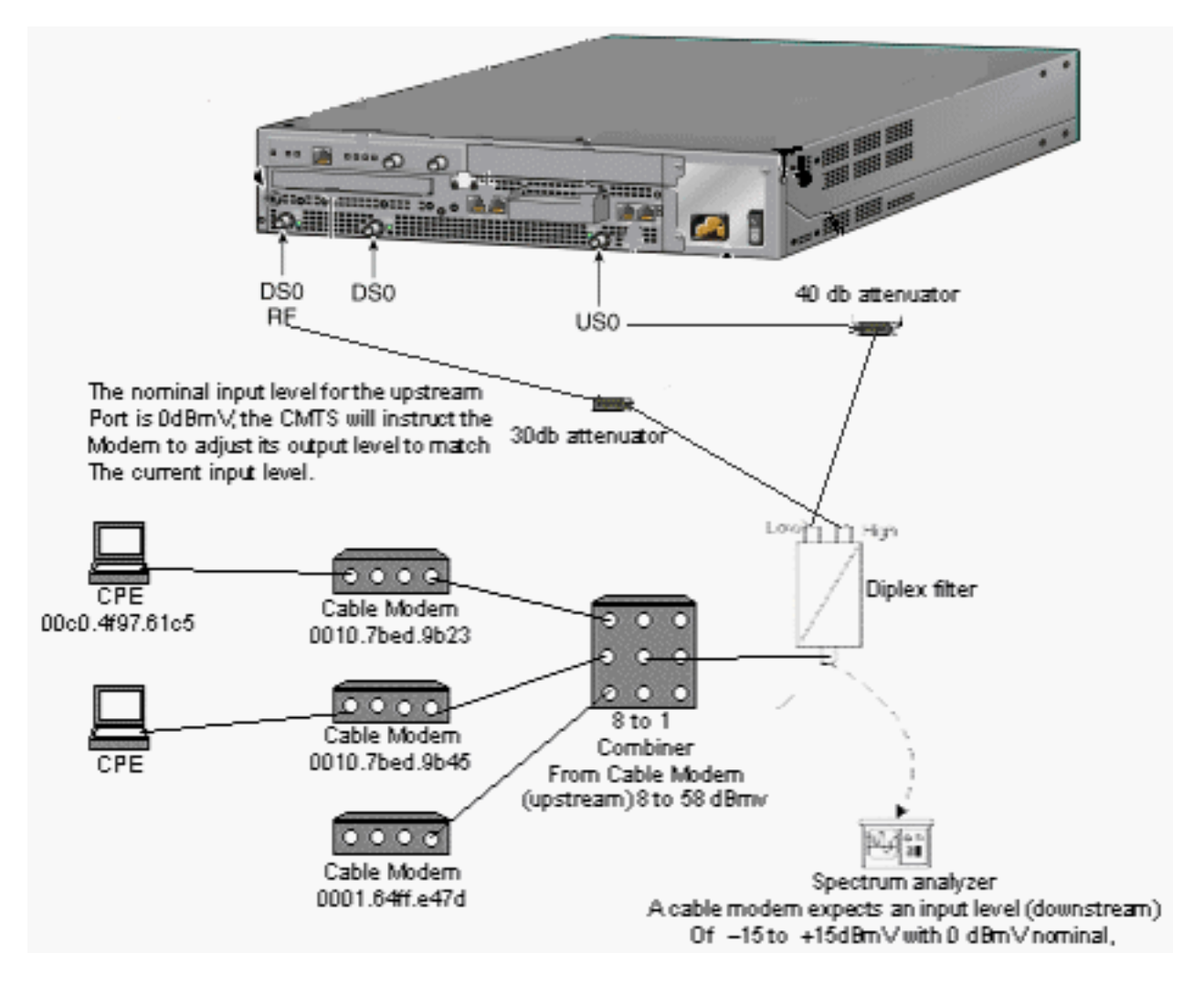

## <span id="page-9-0"></span>Konfigurationen

In diesem Dokument werden folgende Konfigurationen verwendet:

- [Grundlegende All-in-One-Konfiguration](#page-9-1)
- [Erweiterte All-in-One-Konfiguration](#page-14-0)

Diese Konfiguration wird nur auf uBR7100 CMTS-Plattformen unterstützt.

Die Cisco IOS Software-Version, die eine All-in-One-Konfiguration unterstützt, einschließlich der Konfiguration der DOCSIS-Konfigurationsdatei, ist die Cisco IOS Software Release 12.1(2)EC und die folgenden EC Train Releases. Der in dieser Konfiguration verwendete Cisco IOS Software-Train lautet ubr7100-ik1s-mz.121-11b.EC.bin.

# <span id="page-9-1"></span>Grundlegende All-in-One-Konfiguration

Diese Konfiguration fasst alle bisher beschriebenen Elemente zusammen. Er hat zwei DHCP-Bereiche: eines für die Kabelmodems und eines für die Hosts hinter den Kabelmodems.

Es wird eine DOCSIS-Konfigurationsdatei mit dem Namen platinum.cm erstellt. Diese Datei wird auf den DHCP-Pool cm-platinum angewendet. Die andere DOCSIS-Konfigurationsdatei namens disabled.cm wird derzeit nicht auf irgendetwas angewendet.

Kommentare sind blau nach den zugehörigen Befehlen. All-in-One-Konfigurationsbefehle sind fett formatiert.

#### Grundlegende All-in-One-Konfiguration ubr7100# **show run** Building configuration... Current configuration : 3511 bytes ! ! Last configuration change at 01:12:37 PST Mon Sep 3 2001 ! version 12.1 no service pad **service timestamps debug datetime msec localtime** *!--- Provides useful timestamps on all log messages.* service timestamps log datetime localtime no service password-encryption service linenumber **service udpsmall-servers max-servers no-limit** *!--- Supports a large number of modems or hosts attaching quickly.* ! hostname ubr7111 ! boot system flash disk0:ubr7100-ik1s-mz.121-11b.EC.bin ! cable spectrum-group 3 frequency 40800000 no cable qos permission create no cable qos permission update cable qos permission modems **cable timeserver** *!--- Allows cable modems to obtain ToD from the uBR7100.* ! **cable config-file platinum.cm service-class 1 max-upstream 128 service-class 1 guaranteed-upstream 10 service-class 1 max-downstream 10000 service-class 1 max-burst 1600 cpe max 8 timestamp** ! clock timezone PST -9 clock calendar-valid ip subnet-zero **no ip routing** *!--- Disables routing on the CMTS.* **no ip domain-lookup** *!--- Prevents the CMTS from looking up domain names or attempting !--- to connect to machines (for example, when mistyping commands).* ip host ubr7111 172.16.26.103 ip domain-name cisco.com ip name-server 171.68.10.70 ip name-server 171.69.2.132 ip name-server 171.68.200.250 no ip dhcp relay information check ip dhcp excludedaddress 10.45.50.1 10.45.50.5 ! **ip dhcp pool cm-platinum** *!--- Name of the DHCP pool. This scope is for the cable modems attached !--- to interface cable 4/0.* **network 10.1.4.0 255.255.255.0** *!--- Pool of addresses for scope modems-c1/0.* **bootfile platinum.cm** *!--- DOCSIS configuration file name associated with this pool.* **next-server 10.1.4.1** *!--- IP address of the TFTP server which sends the boot file.* **default-router 10.1.4.1** *!--- Default gateway for cable modems; necessary to get DOCSIS files.* **option 7 ip 10.1.4.1** *!--- Log Server DHCP option.* **option 4 ip 10.1.4.1** *!--- ToD server IP address.* **option 2 hex ffff.8f80** *!--- Time offset for ToD, in seconds (HEX), from GMT. !- -- Pacific Standard Time offset from GMT = –28,000 seconds = ffff.8f80* **lease 7 0 10** *!--- Lease 7 days 0 hours 10 minutes.* ! **ip dhcp pool pcs-irb** *!--- Name of the DHCP pool. This scope is for the CPE*

```
attached to !--- the cable modems that are connected to
interface cable 1/0. network 172.16.29.0 255.255.255.0
!--- Pool of addresses for scope pcs-c4 (associated with
the secondary address). next-server 172.16.29.1
   default-router 172.16.29.1
   dns-server 172.16.29.1
   domain-name cisco.com
   lease 7 0 10
!
ip ssh time-out 120
ip ssh authentication-retries 3
!
!
!
!
!
bridge irb
!
!
interface FastEthernet0/0
 ip address 14.66.1.2 255.255.255.0
 no ip route-cache
 no ip mroute-cache
 no keepalive
 duplex half
 speed auto
 no cdp enable
bridge-group 1
bridge-group 1 spanning-disabled
!
interface FastEthernet0/1
  ip address 14.66.1.2 255.255.255.0
 no ip route-cache
 no ip mroute-cache
  shutdown
 duplex auto
 speed 10
 no cdp enable
bridge-group 1
bridge-group 1 spanning-disabled
!
interface Cable1/0
 ip address 14.66.1.2 255.255.255.0
 no ip route-cache
 no ip mroute-cache
  load-interval 30
 no keepalive
  cable packet-cache
 cable downstream annex B
  cable downstream modulation 256qam
 cable downstream interleave-depth 32
 cable downstream frequency 525000000
 no cable downstream rf-shutdown
  cable downstream rf-power 55
  cable upstream 0 frequency 17808000
  cable upstream 0 power-level 0
 cable upstream 0 channel-width 3200000
 no cable upstream 0 shutdown
bridge-group 1
bridge-group 1 subscriber-loop-control
bridge-group 1 spanning-disabled
!
interface BVI1
ip address 10.1.4.1 255.255.255.0
```

```
!
ip default-gateway 14.66.1.1
ip classless
no ip http server
!
no cdp run
bridge 1 protocol ieee
bridge 1 route ip
alias exec scm show cable modem
!
line con 0
 exec-timeout 0 0
 privilege level 15
 length 0
line aux 0
line vty 0 4
 privilege level 15
 no login
line vty 5 15
 login
!
end
```
# <span id="page-12-0"></span>Tipps zur Überprüfung der Basiskonfiguration

Dieser Abschnitt enthält Informationen, mit denen Sie bestätigen können, dass Ihre Konfiguration ordnungsgemäß funktioniert.

Das [Output Interpreter Tool](https://www.cisco.com/cgi-bin/Support/OutputInterpreter/home.pl) (nur [registrierte](//tools.cisco.com/RPF/register/register.do) Kunden) (OIT) unterstützt bestimmte show-Befehle. Verwenden Sie das OIT, um eine Analyse der Ausgabe des Befehls show anzuzeigen.

- 1. Vergewissern Sie sich, dass die Befehle in der Cisco IOS-Softwareversion unterstützt werden, indem Sie den Befehl show version ausführen.
- 2. Uberprüfen Sie, ob die DOCSIS-Konfigurationsdatei im Flash-Speicher ist. Ubr7111# **dir**

Directory of disk0:/

 1 -rw- 74 Feb 13 2001 16:14:26 silver.cm 2 -rw- 10035464 Feb 14 2001 15:44:20 ubr7100-ik1s-mz.121-11b.EC.bin

47890432 bytes total (17936384 bytes free)

Hinweis: Die Datei silver.cm wurde mit dem [DOCSIS CPE Configurator](//www.cisco.com/en/US/products/sw/netmgtsw/ps819/products_user_guide09186a0080174726.html) Tool erstellt. Für die in der CMTS-Konfiguration erstellte Datei platinum.cm benötigen Sie die Anweisung tftp server slot0:platinum.cm alias platinum.cm, da keine .cm-Datei vorhanden ist. innerhalb der Konfiguration.

3. Vergewissern Sie sich, dass die Kabelmodems online sind, indem Sie den Befehl **show cable** modem (Kabelmodem anzeigen) verwenden.

Ubr7111# **show interface cable 1/0 modem 0**

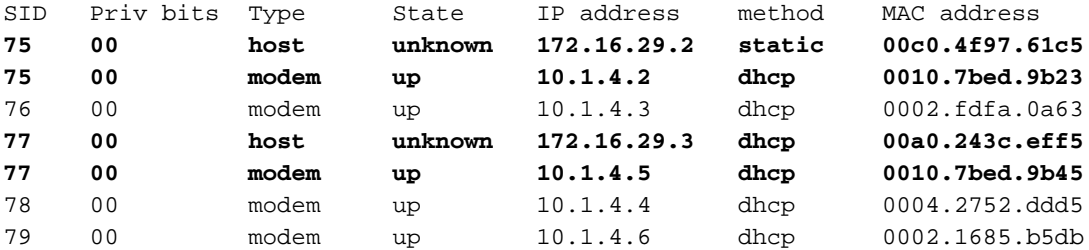

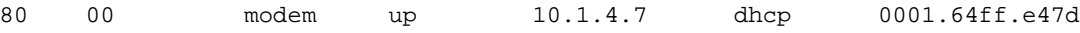

Beachten Sie, dass alle Kabelmodems online sind. Die mit dem Schnittstellenkabel 1/0/U0 verbundenen Geräte befinden sich im Netzwerk 10.1.4.0. Aus der Konfiguration können Sie sehen, dass die IP-Adressen aus dem DHCP-Pool "cm-platinum" übernommen werden.Beachten Sie außerdem, dass Kabelmodems mit den MAC-Adressen 0010.7bed.9b23 und 0010.7bed.9b45 einen CPE enthalten. Diese Kabelmodems werden mit der voreingestellten Bridging-Konfiguration online gestellt. Diese PCs sind mit DHCP konfiguriert, damit sie ihre IP-Adressen aus dem Netzwerk beziehen können. Ubr7111# **show interface cable 1/0 modem 0**

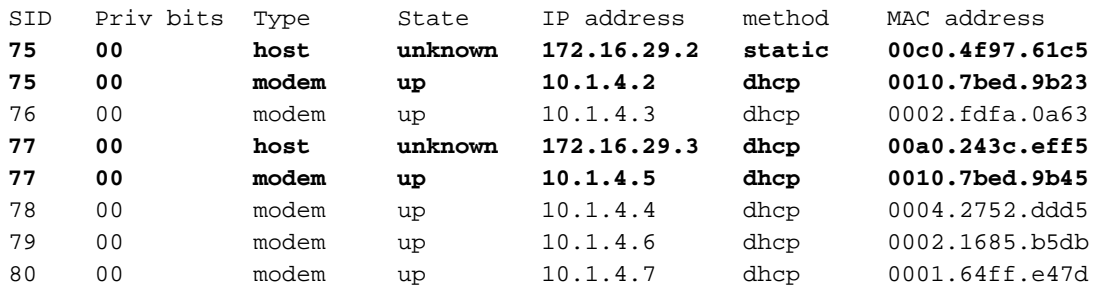

Dieser Screenshot zeigt, dass diese PCs eine IP-Adresse aus den Pools mit dem Namen

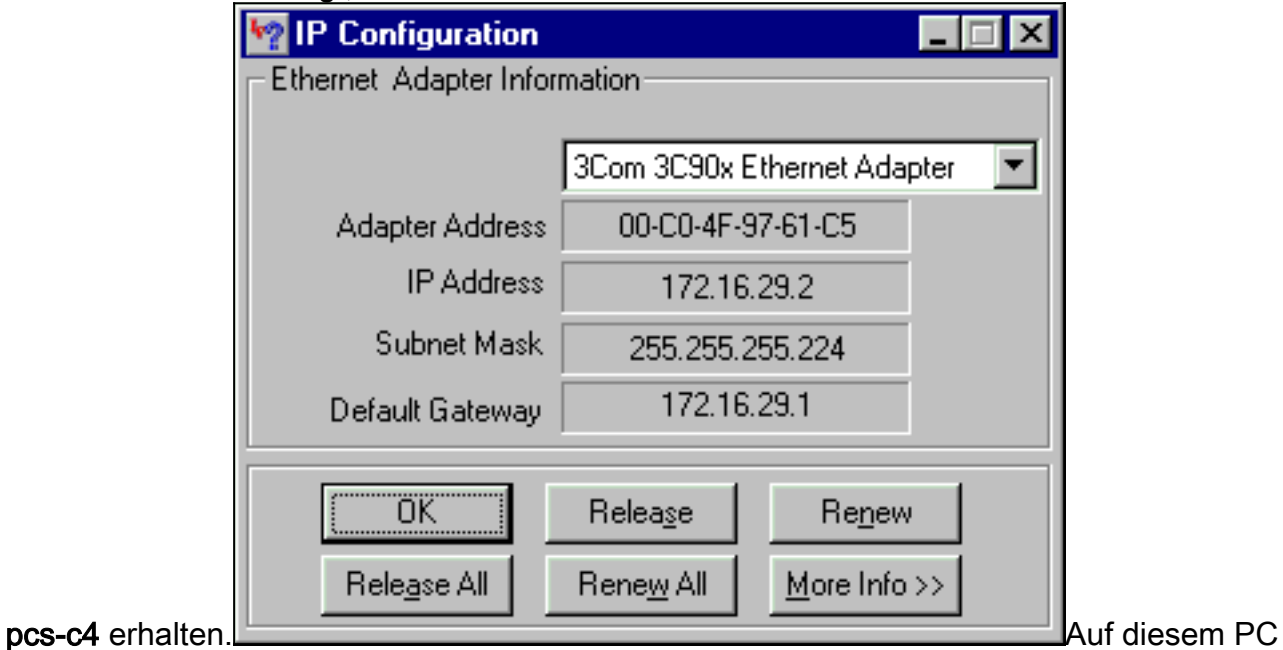

können Sie auch sehen, dass die TCP/IP-Einstellungen so konfiguriert sind, dass sie die IP-Adresse automatisch

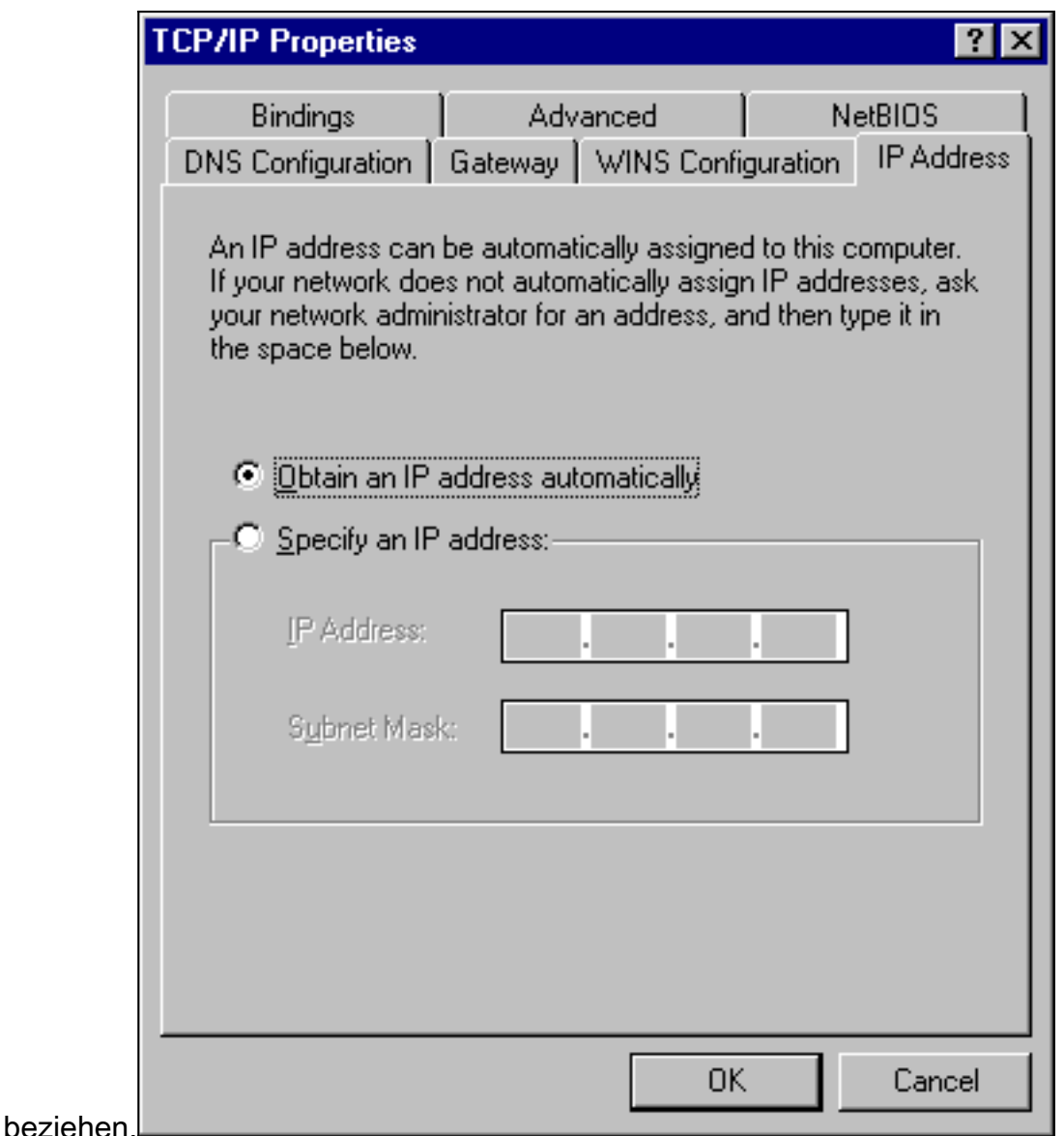

# <span id="page-14-0"></span>Erweiterte All-in-One-Konfiguration

Dieser Abschnitt enthält ein ausgefeilteres Konfigurationsbeispiel, in dem die Hierarchiefunktionen von DHCP-Pools behandelt werden. Die DHCP-Poolhierarchie besteht darin, dass jeder DHCP-Pool mit einer Netzwerknummer, der eine Teilmenge der Netzwerknummer eines anderen Pools darstellt, alle Merkmale dieses anderen Pools erbt. Dadurch wird die Wiederholung der DHCP-Serverkonfiguration gespeichert. Wenn jedoch dieselbe Spezifikation mit einem anderen Parameter erstellt wird, wird der Parameter überschrieben. Dieses Beispiel zeigt einen allgemeinen Pool mit einer Boot-Datei namens platinum.cm und einem Teil dieses Pools mit einer Boot-Datei namens disable.cm.

Zusätzlich zu den DHCP-Pools, die im grundlegenden Beispiel erstellt wurden, gibt es spezielle Anforderungen für zwei Kabelmodems.

Erstens wird dem Kabelmodem 0010.7bed.9b45 der Zugriff verweigert. Sie erhält eine IP-Adresse, wird aber nicht online bereitgestellt. Erstellen Sie diesen Pool:

#### bootfile disable.cm

Die wichtigste Funktion dieses Konfigurationsbeispiels ist der Abschnitt, in dem Sie spezielle DHCP-Pools angeben, die den einzelnen MAC-Adressen des Kabelmodems entsprechen. Diese Spezifikation ermöglicht es dem DHCP-Server, eindeutige DHCP-Optionen an diese Modems zu senden. Zur Angabe eines bestimmten Kabelmodems wird der Client-Identifier-Parameter verwendet. Die Client-ID muss auf 01 festgelegt werden, gefolgt von der MAC-Adresse des Geräts, dem der Eintrag entspricht. Der 01 entspricht dem Ethernet für DHCP-Hardwaretyp.

Hinweis: Beim Ändern von Konfigurationsdateien für ein Modem müssen Sie die folgenden Schritte ausführen, um sicherzustellen, dass das Kabelmodem die manuell konfigurierten Parameter erhält:

- 1. Löschen Sie die IP-DHCP-Bindungstabelle, indem Sie den Befehl clear ip dhcp bindend ip address eingeben.
- 2. Setzen Sie das betreffende Kabelmodem zurück, indem Sie den Befehl **clear cable modem** mac address res (MAC-Adresse des Kabelmodems löschen) eingeben.

Zweitens hat das Kabelmodem 0010.7bed.9b23 auch eine besondere Anforderung: und erhält eine andere Quality of Service (QoS). Daher ist dem Bereich eine andere Boot-Datei zugeordnet, wie in dieser Teilkonfiguration gezeigt:

```
ip dhcp pool cm-0010.7bed.9b23
   host 10.1.4.66 255.255.255.0
    client-identifier 0100.107b.ed9b.23
    bootfile silver.cm
!
```
Beim Konfigurieren von DHCP-Pools für bestimmte Kabelmodems ist es immer empfehlenswert, einen entsprechenden Namen anzugeben. Da dem Pool mithilfe des Host-Befehls außerdem eine bestimmte IP-Adresse zugewiesen ist, müssen Sie den globalen Befehl ip dhcp exclude 10.1.4.60 10.1.4.70 ausführen. Dieser Befehl weist DHCP an, keine Adressen in diesem Bereich zu verwenden.

#### <span id="page-15-0"></span>Tipps zur erweiterten Konfiguration

Bei der Verifizierung dieser Konfiguration werden die Dienste berücksichtigt, die die Kabelmodems erhalten, insbesondere 0010.7bed.9b45 und 0010.7bed.9b23. Sie müssen sicher sein, dass sie sowohl die Adressen erhalten, mit denen sie manuell konfiguriert wurden, als auch den Dienst.

Der erste zu testende ist, dass 0010.7bed.9b45 online gestellt wird, aber dieser Dienst wird abgelehnt. Geben Sie den Befehl show cable modem ein.

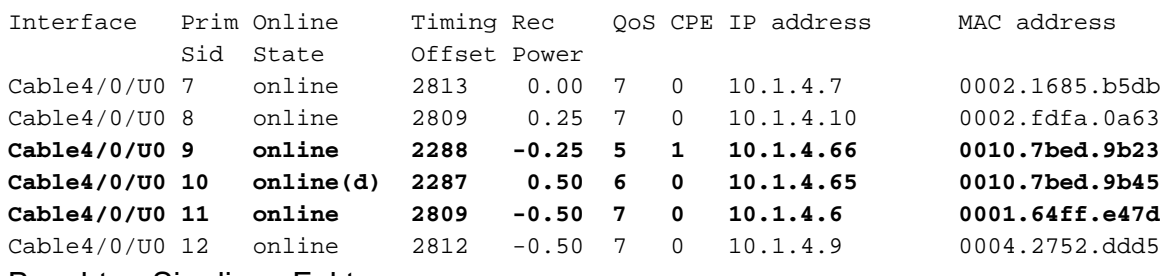

#### 7246VXR# **show cable modem**

Beachten Sie diese Fakten:

- Kabelmodem 0010.7bed.9b23 hat die IP-Adresse 10.4.1.66, wie im Gültigkeitsbereich cm-0010.7bed.9b23 angegeben. Es ist ein Rechner angeschlossen und die IP-Adresse wird von pool pcs-c4 abgerufen.
- Kabelmodem 0010.7bed.9b23 verfügt über eine andere QoS.
- Kabelmodem 0010.7bed.9b45 hat die IP-Adresse 10.1.4.65, wie im Bereich cm-0010.7bed.9b45 angegeben. Es *ist* ein Computer angeschlossen. Der CPE-Wert ist jedoch 0, da der Dienst abgelehnt wird.
- Der Online-Status von 0010.7bed.9b45 ist online(d), was bedeutet, dass das Kabelmodem online ist, aber der Zugriff auf das Kabelnetzwerk verweigert wird.Betrachten Sie diese Ausgabe des Befehls debug cable mac log verbose, der auf dem Kabelmodem ausgegeben wird:

```
21:52:16: 78736.550 CMAC_LOG_RESET_RANGING_ABORTED
21:52:16: 78736.554 CMAC_LOG_STATE_CHANGE reset_interface_state
21:52:16: 78736.558 CMAC_LOG_STATE_CHANGE reset_hardware_state
21:52:17: 78737.024 CMAC_LOG_STATE_CHANGE wait_for_link_up_state
21:52:17: 78737.028 CMAC_LOG_DRIVER_INIT_IDB_RESET 0x082B9CA8
21:52:17: 78737.032 CMAC_LOG_LINK_DOWN
21:52:17: 78737.034 CMAC_LOG_LINK_UP
21:52:17: 78737.040 CMAC_LOG_STATE_CHANGE ds_channel_scanning_state
21:52:17: %LINEPROTO-5-UPDOWN: Line protocol on Interface cable-modem0, changed state to
down
21:52:18: 78738.386 CMAC_LOG_UCD_MSG_RCVD 1
21:52:19: 78739.698 CMAC_LOG_DS_64QAM_LOCK_ACQUIRED 747000000
21:52:19: 78739.702 CMAC_LOG_DS_CHANNEL_SCAN_COMPLETED
21:52:19: 78739.704 CMAC_LOG_STATE_CHANGE wait_ucd_state
21:52:20: 78740.368 CMAC_LOG_UCD_MSG_RCVD 1
21:52:22: 78742.396 CMAC_LOG_UCD_MSG_RCVD 1
21:52:22: 78742.398 CMAC_LOG_ALL_UCDS_FOUND
21:52:22: 78742.402 CMAC_LOG_STATE_CHANGE wait_map_state
21:52:22: 78742.406 CMAC_LOG_FOUND_US_CHANNEL 1
21:52:24: 78744.412 CMAC_LOG_UCD_MSG_RCVD 1
21:52:24: 78744.416 CMAC_LOG_UCD_NEW_US_FREQUENCY 39984000
21:52:24: 78744.420 CMAC_LOG_SLOT_SIZE_CHANGED 8
21:52:24: 78744.500 CMAC_LOG_UCD_UPDATED
21:52:24: 78744.560 CMAC_LOG_MAP_MSG_RCVD
21:52:24: 78744.564 CMAC_LOG_INITIAL_RANGING_MINISLOTS 41
21:52:24: 78744.566 CMAC_LOG_STATE_CHANGE r = 21:52:24:7874121:52:24: 78744.570 CMAC_LOG_RANGING_OFFSET_SET_TO 9610
21:52:24: 78744.574 CMAC_LOG_POWER_LEVEL_IS 55.0 dBmV (commanded)
21:52:24: 78744.578 CMAC_LOG_STARTING_RANGING
21:52:24: 78744.580 CMAC_LOG_RANGING_BACKOFF_SET 0
21:52:24: 78744.586 CMAC_LOG_RNG_REQ_QUEUED 0
21:52:24: 78744.622 CMAC_LOG_RNG_REQ_TRANSMITTED
21:52:24: 78744.626 CMAC_LOG_RNG_RSP_MSG_RCVD
21:52:24: 78744.628 CMAC_LOG_RNG_RSP_SID_ASSIGNED 10
21:52:24: 78744.632 CMAC_LOG_ADJUST_RANGING_OFFSET 2286
21:52:24: 78744.636 CMAC_LOG_RANGING_OFFSET_SET_TO 11896
21:52:24: 78744.638 CMAC_LOG_STATE_CHANGE r = 21:52:24:78744.638 CMAC_LOG_STATE_CHANGE
21:52:24: 78744.644 CMAC_LOG_RNG_REQ_QUEUED 10
21:52:25: 78745.654 CMAC_LOG_RNG_REQ_TRANSMITTED
21:52:25: 78745.658 CMAC_LOG_RNG_RSP_MSG_RCVD
21:52:25: 78745.660 CMAC_LOG_RANGING_SUCCESS
21:52:25: 78745.680 CMAC_LOG_STATE_CHANGE dhcp_state dhcp_state
21:52:25: 78745.820 CMAC_LOG_DHCP_ASSIGNED_IP_ADDRESS 10.1.4.65
21:52:25: 78745.824 CMAC_LOG_DHCP_TFTP_SERVER_ADDRESS 10.1.4.1
21:52:25: 78745.826 CMAC_LOG_DHCP_TOD_SERVER_ADDRESS 10.1.4.1
21:52:25: 78745.830 CMAC_LOG_DHCP_SET_GATEWAY_ADDRESS
21:52:25: 78745.834 CMAC_LOG_DHCP_TZ_OFFSET -28800
21:52:25: 78745.836 CMAC_LOG_DHCP_CONFIG_FILE_NAME disable.cm
21:52:25: 78745.840 CMAC_LOG_DHCP_ERROR_ACQUIRING_SEC_SVR_ADDR
```
21:52:25: 78745.846 CMAC\_LOG\_DHCP\_COMPLETE 21:52:25: 78745.968 CMAC\_LOG\_STATE\_CHANGE establish\_tod\_state 21:52:25: 78745.978 CMAC\_LOG\_TOD\_REQUEST\_SENT 21:52:26: 78746.010 CMAC\_LOG\_TOD\_REPLY\_RECEIVED 3192525217 21:52:26: 78746.018 CMAC\_LOG\_TOD\_COMPLETE 21:52:26: 78746.020 CMAC\_LOG\_STATE\_CHANGE security\_association\_state 21:52:26: 78746.024 CMAC\_LOG\_SECURITY\_BYPASSED 21:52:26: 78746.028 **CMAC\_LOG\_STATE\_CHANGE configuration\_file\_state** 21:52:26: 78746.030 **CMAC\_LOG\_LOADING\_CONFIG\_FILE disable.cm** 21:52:26: %LINEPROTO-5-UPDOWN: Line protocol on Interface cable-modem0, changed state to up 21:52:27: 78747.064 CMAC\_LOG\_CONFIG\_FILE\_PROCESS\_COMPLETE 21:52:27: 78747.066 CMAC\_LOG\_STATE\_CHANGE entertainment registration\_state 21:52:27: 78747.070 CMAC\_LOG\_REG\_REQ\_MSG\_QUEUED 21:52:27: 78747.076 CMAC\_LOG\_REG\_REQ\_TRANSMITTED 21:52:27: 78747.080 CMAC\_LOG\_REG\_RSP\_MSG\_RCVD 21:52:27: 78747.082 CMAC\_LOG\_COS\_ASSIGNED\_SID 1/10 21:52:27: 78747.088 CMAC\_LOG\_RNG\_REQ\_QUEUED 10 21:52:27: 78747.090 **CMAC\_LOG\_NETWORK\_ACCESS\_DENIED** 21:52:27: 78747.094 CMAC\_LOG\_REGISTRATION\_OK 21:52:27: 78747.096 CMAC\_LOG\_STATE\_CHANGE establish\_privacy\_state 21:52:27: 78747.100 CMAC\_LOG\_PRIVACY\_NOT\_CONFIGURED 21:52:27: 78747.102 CMAC\_LOG\_STATE\_CHANGE maintenance\_state 21:52:31: 78751.122 CMAC\_LOG\_RNG\_REQ\_TRANSMITTED 21:52:31: 78751.124 CMAC\_LOG\_RNG\_RSP\_MSG\_RCVD 21:52:37: 78757.164 CMAC\_LOG\_RNG\_REQ\_TRANSMITTED 21:52:37: 78757.168 CMAC\_LOG\_RNG\_RSP\_MSG\_RCVD 21:52:43: 78763.206 CMAC\_LOG\_RNG\_REQ\_TRANSMITTED 21:52:43: 78763.210 CMAC\_LOG\_RNG\_RSP\_MSG\_RCVD 21:52:49: 78769.250 CMAC\_LOG\_RNG\_REQ\_TRANSMITTED 21:52:49: 78769.252 CMAC\_LOG\_RNG\_RSP\_MSG\_RCVD

Die Ausgabe dieses Debuggens zeigt, dass der Netzwerkzugriff ABGELEHNT ist.

Ubr7100# **show cable modem detail**

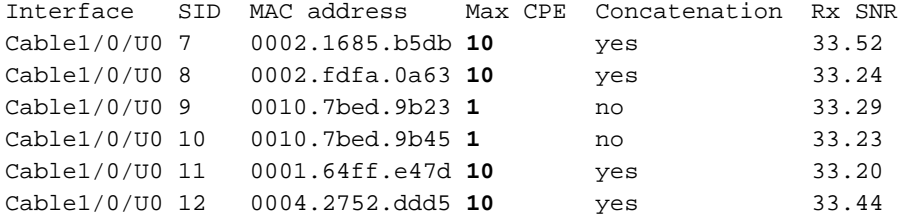

Beachten Sie, dass die max. CPE für Kabelmodems mit Sonderbereichen 1 ist, die übrigen 10. Wenn Sie die Konfiguration des Bereichs platinum.cm sehen, sind 10 CPE angegeben. Andererseits ist für den Gültigkeitsbereich disable.cm nur 1 CPE angegeben. Die vorkonfigurierte DOCSIS-Konfigurationsdatei silver.cm wurde auch nur 1 CPE angegeben.

Ubr7111# **show interface cable 1/0 modem 0**

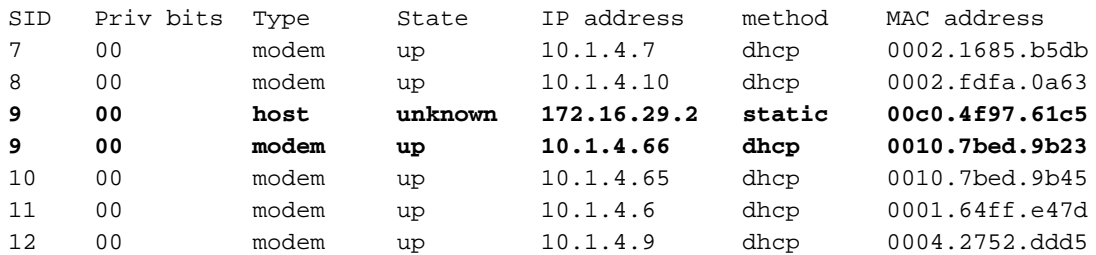

Um zu überprüfen, ob die Kabelmodems die richtige Servicestufe erhalten, führen Sie den Befehl show cable qos profile aus.

#### Ubr7111# **show cable qos profile**

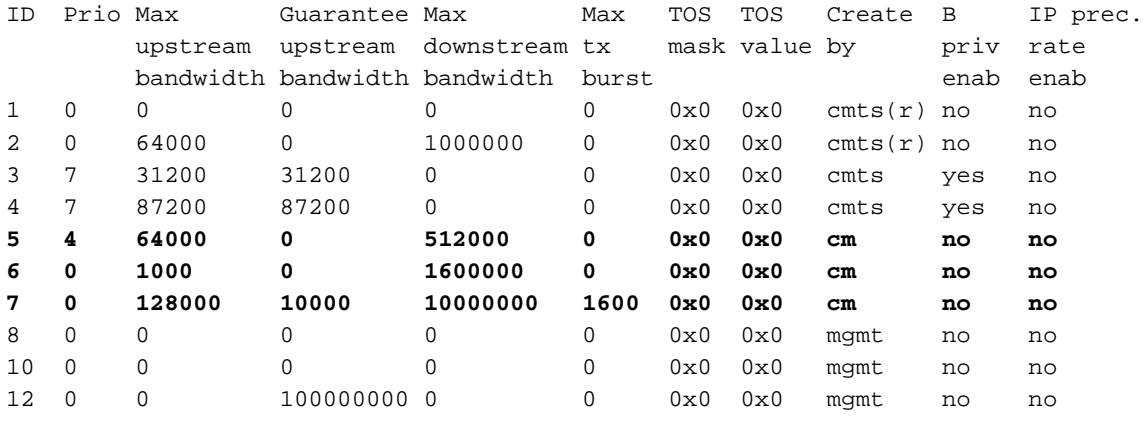

Beachten Sie, dass die QoS-ID 7 mit der Konfiguration auf platinum.cm übereinstimmt:

cable config-file platinum.cm service-class 1 max-upstream 128 service-class 1 guaranteed-upstream 10 service-class 1 max-downstream 10000 service-class 1 max-burst 1600 cpe max 10 timestamp

Dasselbe gilt für die DOCSIS-Konfiguration disable.cm:

#### Ubr7111# **show ip dhcp binding**

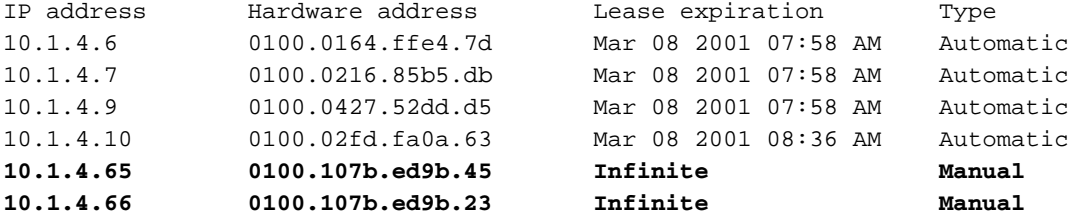

# <span id="page-18-0"></span>Zugehörige Informationen

- [Zusätzliche Befehle der Dateiübertragungsfunktion](//www.cisco.com/en/US/docs/ios/12_0/configfun/command/reference/fraddfun.html?referring_site=bodynav)
- [DOCSIS CPE-Konfigurator](//www.cisco.com/en/US/products/sw/netmgtsw/ps819/products_user_guide09186a0080174726.html?referring_site=bodynav)
- [Cisco IOS DHCP-Server](//www.cisco.com/en/US/docs/ios/12_0t/12_0t1/feature/guide/Easyip2.html?referring_site=bodynav)
- [Cisco CMTS-Konfigurationsbefehle](//www.cisco.com/en/US/docs/ios/cable/command/reference/cbl_22_rommon.html?referring_site=bodynav)
- [Support-Seite für Breitbandkabeltechnologien](//www.cisco.com/web/psa/technologies/index.html?referring_site=bodynav)
- [Technischer Support und Dokumentation Cisco Systems](//www.cisco.com/cisco/web/support/index.html?referring_site=bodynav)